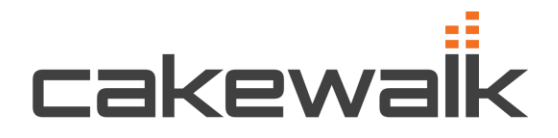

Gilliswit

Step 1 - Go to http://www.cakewalk.com/redeem

Step 2 - Login to or create your Cakewalk Single-Sign-On (SSO) account.

Step 3 - Enter Redemption Code then click "Redeem"

Your Cakewalk product download links instantly appear in your SSO account and the product is now fully registered.

For technical support please contact us at 617.423.9021 or

http://www.cakewalk.com/Contact/RegistrationSupport